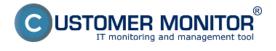

# Overview of backup tools in CM

#### Typical properties of every solution for backup in CM

Automatic alert on an incorrect progress of backup – by errors in CM and optional mail notification to an operator, superior, maintainer (escalation), customer/user

Simple status control achieved by concentration of backup results in the CM server.

Available backup without interruption of the operation and applications.

Rotation of the created backups, in order to access older backups too, not just the last one. Online displayed backup status

We're preparing a remote backup by every method.

#### **Overview of available methods**

Backup of individual files - C-BackupPlus

Backup of drive images for WIN – C-Image

Backup of virtual machines on VMware vSphere – vmwBackup

Backup of virtual machines Hyper-V – via C-BackupPlus

Integration of the program Windows Backup into CM

Integration of the program NT Backup into CM

#### Backup of individual files - C-BackupPlus

#### **Charakteristics:**

Backup py copying or compression of files onto target medium Support of backup of opened files, backup with no need to shut down programs One-way data synchronization (for data update from a mutual source) Security of the created copy by password (only for ZIP, RAR) Diferential backups (backup of only changed files since the referential – full backup) Saving to CD, DVD, FTP (optional to each method) Rotation of backups in intervals after launch and by months Available file filtration to unbackup according to rules Support of saving to USB drives via VOLUME name (not by the letter) Support of variables (%USERNAME%, %USERPROFILE% and so on) in configuration files Displaying in Zone "Backup" + standard error notification

#### Backup of images of partitions and drives in WINDOWS - C-Image

#### Characteristics :

Always Works with OS turned on and there is no need to shut down programs, or the computer Functional since Windows 2000 and higher Backup restore on a different PC with CM also by the program C-Image

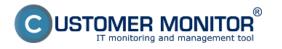

## CM Backup

Published on Customer Monitor (https://www.customermonitor.eu)

Access to files in the created image through the module TBI View within C-Monitor Created image loadable onto USB drive and restore available without functional MS Windows with booting CD

Rotation of images in intervals of launch and in month intervals

The backup is by a simple procedure migrateable into a running virtual drive (both .vhd and .vmdk)

## Backup of images of partitions and drives in WINDOWS - C-vmwBackup

#### Characteristics :

Full-value backup solution for VMware vSphere with easy maintenance

Functional for versions of ESX(i) servers since version 4.1.

Backup of ESX hosts either directly or via vCenter

Backed-up virtual machines (VM) may be launched through VMware Player or Workstation Backups may be mapped as a drive letter and this way get access to individual files

Rotation of backups in intervals of launch and in month intervals

The backup is by a simple procedure migrateable into a running virtual drive! (both .vhd and .vmdk) The restore also includes the configuration of virtual machine

### Backup of Hyper-V virtual machines - via C-BackupPlus

C-BackupPlus is included in the C-Monitor package version 2.5.590.0 and higher has a support implemented for precise unbackup of Hyper-V virtual machines. The condition is to launch C-BackupPlus on "host" server, from which the virtual machines are operated.

#### Integration of the built-in program Windows Backup (VISTA, WIN7, WIN2008)

The built-in function Backup of the operating system is being used, launched by the program wbadmin.exe. For this backup, there is a very simple wizard in CMonitorConsole. Through our Wizard you'll set the backup easier than in the operating system and will even get control over the backup.

#### Characteristics :

The program's functionality remains untouched – i.e. all the program's advantages are retained Added value of CM – automatic evaluation of failed backups and archiving of logs (6 mon) otation of backups in intervals of launch and in month intervals Restore through Windows Backup

#### Integration of the built-in program ntbackup (WIN2003)

The built-in program of the operating system (ntbackup.exe) is being used, in which the backup is also set and then there are command line arguments input into C-Monitor, which would have been used at launching of the backup through Scheduled tasks within Windows. The aim is to get the backup realized by this program under full control, i.e. error evaluation in CM.

#### Characteristics :

The program's functionality remains untouched – i.e. all the program's advantages are retained Added value of CM – automatic evaluation of failed backups and archivation of logs (6 mon) Rotation of backups in intervals of launch and in month intervals Restore through ntbackup

Read more detailed information in <u>How CM works in the section Backup</u> [1] Date:

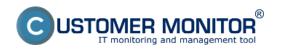

## CM Backup

Published on Customer Monitor (https://www.customermonitor.eu)

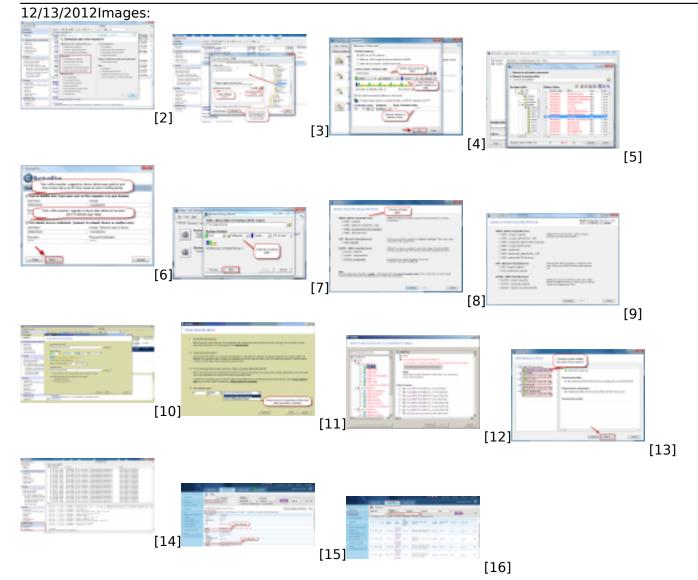

#### Links

[1] https://www.customermonitor.eu/how-cm-works-0/backup

[2] https://www.customermonitor.eu/sites/default/files/zal.png

[3] https://www.customermonitor.eu/sites/default/files/nastavenia%20zloziek%20pre%20zalohovanie \_1.png

[4]

https://www.customermonitor.eu/sites/default/files/nastavenie%20zalohovanias%20rotaciou\_1.png

- [5] https://www.customermonitor.eu/sites/default/files/obnova3\_2.png
- [6] https://www.customermonitor.eu/sites/default/files/scheduler2\_0.png

[7] https://www.customermonitor.eu/sites/default/files/wizard%20pre%20pridanie%20zalohovania6\_0 .png

[8] https://www.customermonitor.eu/sites/default/files/format%20zalohy\_0.png

[9] https://www.customermonitor.eu/sites/default/files/formaty.png

- [10] https://www.customermonitor.eu/sites/default/files/wm14.1\_0.png
- [11] https://www.customermonitor.eu/sites/default/files/wm16\_0.png
- [12] https://www.customermonitor.eu/sites/default/files/11.1\_1.png
- [13] https://www.customermonitor.eu/sites/default/files/obnova%20cez%20vcenter\_2.png
- [14] https://www.customermonitor.eu/sites/default/files/logy\_0.png
- [15] https://www.customermonitor.eu/sites/default/files/chyby2\_4.png
- [16] https://www.customermonitor.eu/sites/default/files/chyby\_5.png